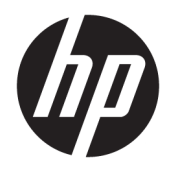

Uporabniški vodnik

© Copyright 2020 HP Development Company, L.P.

Chrome, Chromebook, Chrome OS, Google, Google Cloud Print in Google Drive so blagovne znamke družbe Google LLC. microSD in logotip microSD sta blagovni znamki družbe SD-3C LLC.

Informacije v tem vodniku se lahko spremenijo brez predhodnega obvestila. Edine garancije za HP-jeve izdelke oziroma storitve so navedene v izrecnih izjavah o jamstvu, priloženih tem izdelkom oziroma storitvam. Noben del tega dokumenta se ne sme razlagati kot dodatno jamstvo. HP ni odgovoren za tehnične ali uredniške napake oziroma pomanjkljivosti v tem dokumentu.

Prva izdaja: junij 2020

Št. dela dokumenta: L93861-BA1

#### **Obvestilo o izdelku**

V tem vodniku so opisane funkcije, ki so skupne večini modelom. Nekatere funkcije morda niso na voljo v vašem računalniku.

#### **Pogoji programske opreme**

Kadar nameščate, kopirate, prenašate v svoj računalnik ali kako drugače uporabljate kateri koli vnaprej nameščen programski izdelek v tem računalniku, vas zavezujejo določila HPjeve licenčne pogodbe za končnega uporabnika (EULA). Če ne sprejmete teh licenčnih pogojev, je vaše edino pravno sredstvo, da v 14 dneh vrnete celoten neuporabljen izdelek (strojno in programsko opremo) prodajalcu, ki vam bo v skladu s svojim pravilnikom o povračilih povrnil kupnino.

Če želite dodatne informacije ali zahtevati vračilo celotnega zneska, ki ste ga plačali za računalnik, se obrnite na svojega prodajalca.

## **Varnostno opozorilo**

**OPOZORILO!** Da zmanjšate možnost poškodb, povezanih s pregretjem računalnika, ga ne polagajte neposredno v naročje in ne zapirajte prezračevalnih rež računalnika. Računalnik uporabljajte samo na trdnih in ravnih površinah. Pretoka zraka ne smejo ovirati trdi predmeti, kot je morebitni tiskalnik v neposredni bližini, ali mehki predmeti, npr. blazine, odeje ali oblačila. Poleg tega se napajalnik za izmenični tok med delovanjem ne sme dotikati kože ali mehke površine, kot so blazine, preproge ali oblačila. Računalnik in napajalnik sta v skladu s temperaturnimi omejitvami za uporabniško dostopne površine, kot jih definirajo ustrezni varnostni standardi.

# **Kazalo**

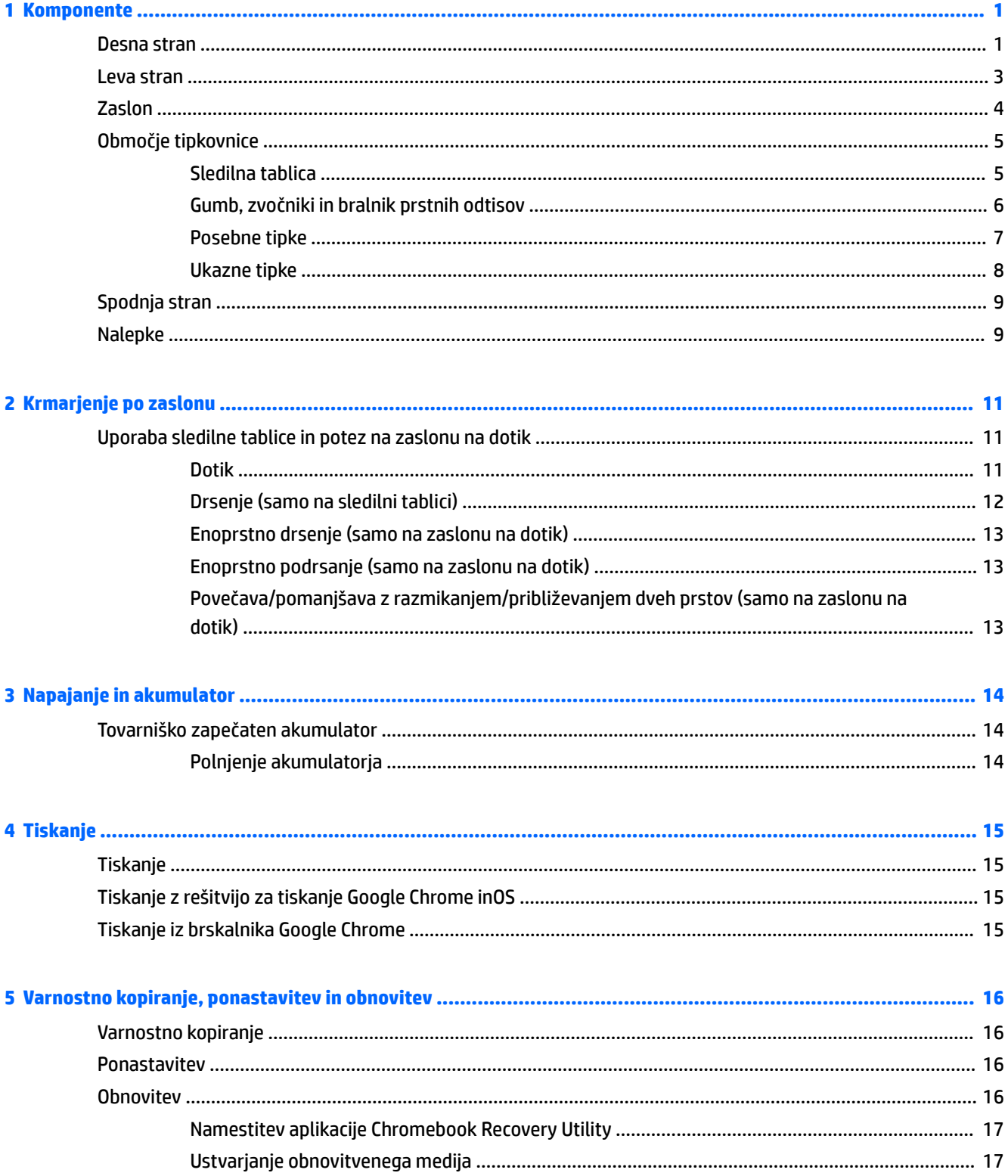

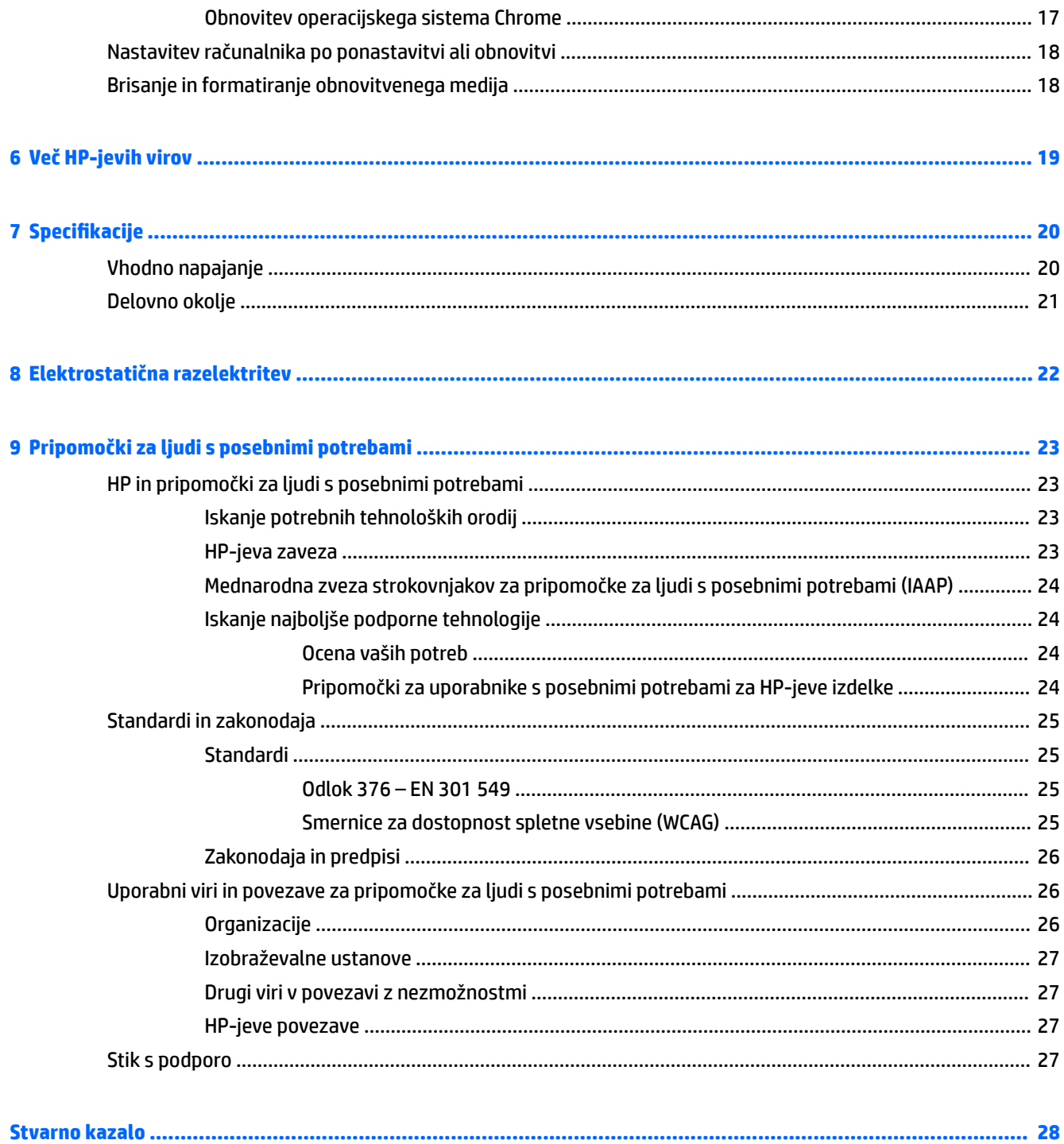

# <span id="page-6-0"></span>**1 Komponente**

V vaš računalnik so vgrajene vrhunske komponente. V tem poglavju so predstavljene podrobnosti o komponentah, njihova mesta in njihovo delovanje.

## **Desna stran**

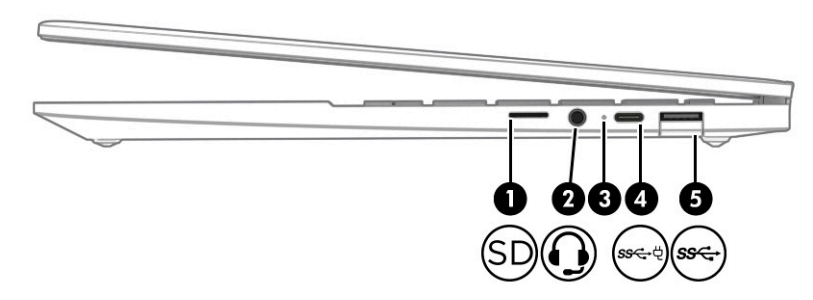

**Tabela 1-1 Komponente na desni strani in njihovi opisi**

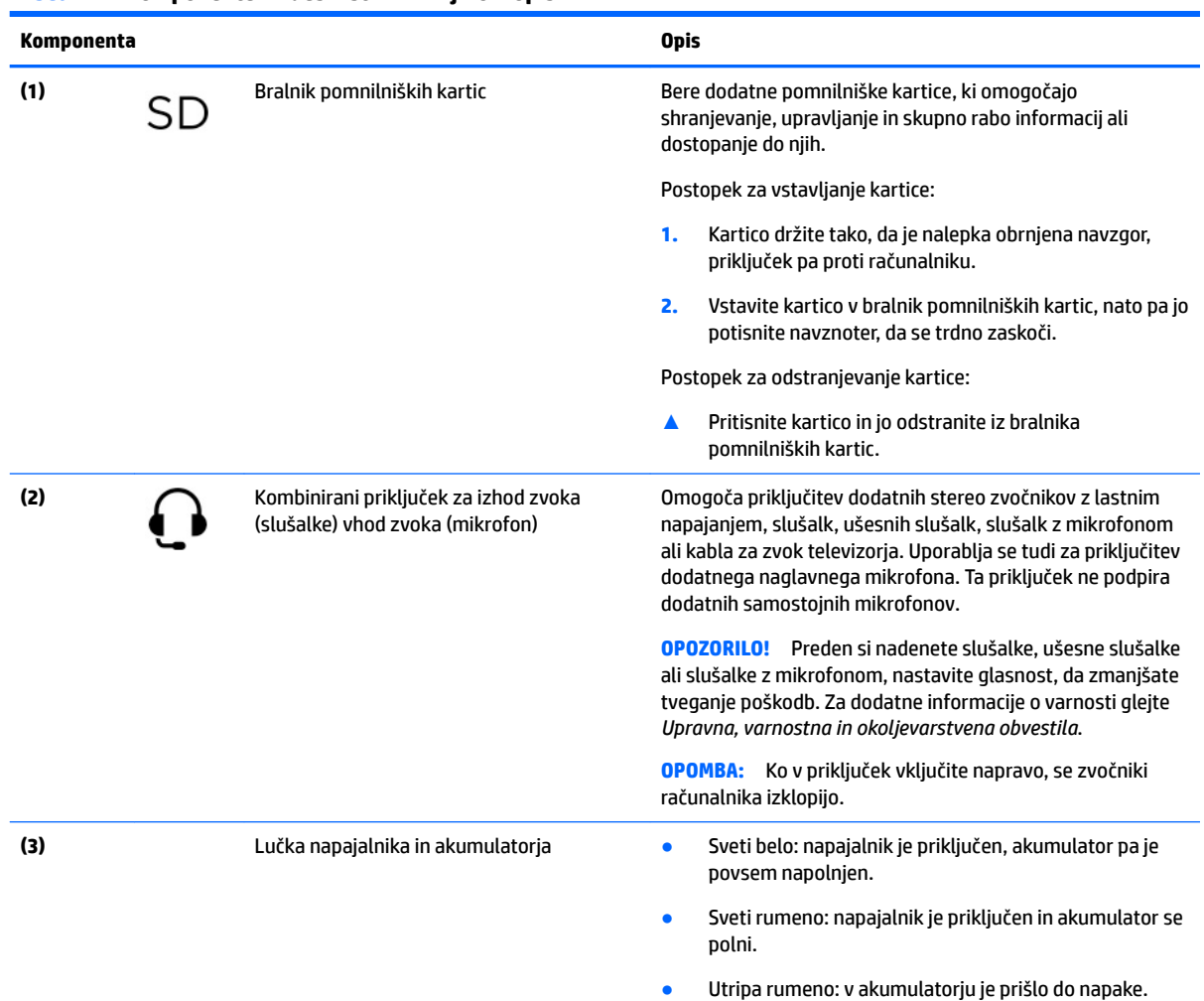

### <span id="page-7-0"></span>**Tabela 1-1 Komponente na desni strani in njihovi opisi (Se nadaljuje)**

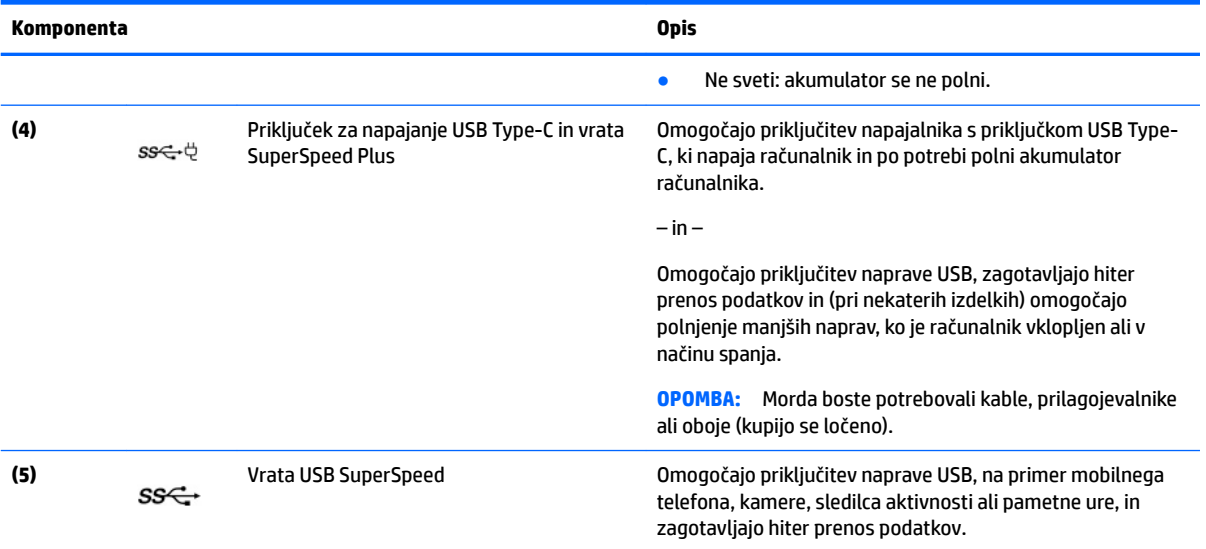

# <span id="page-8-0"></span>**Leva stran**

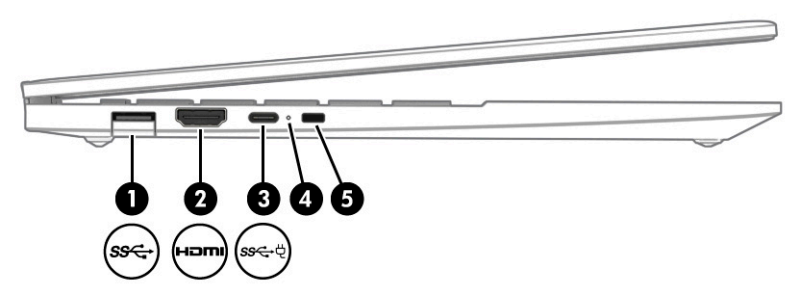

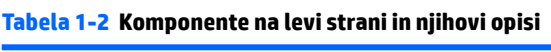

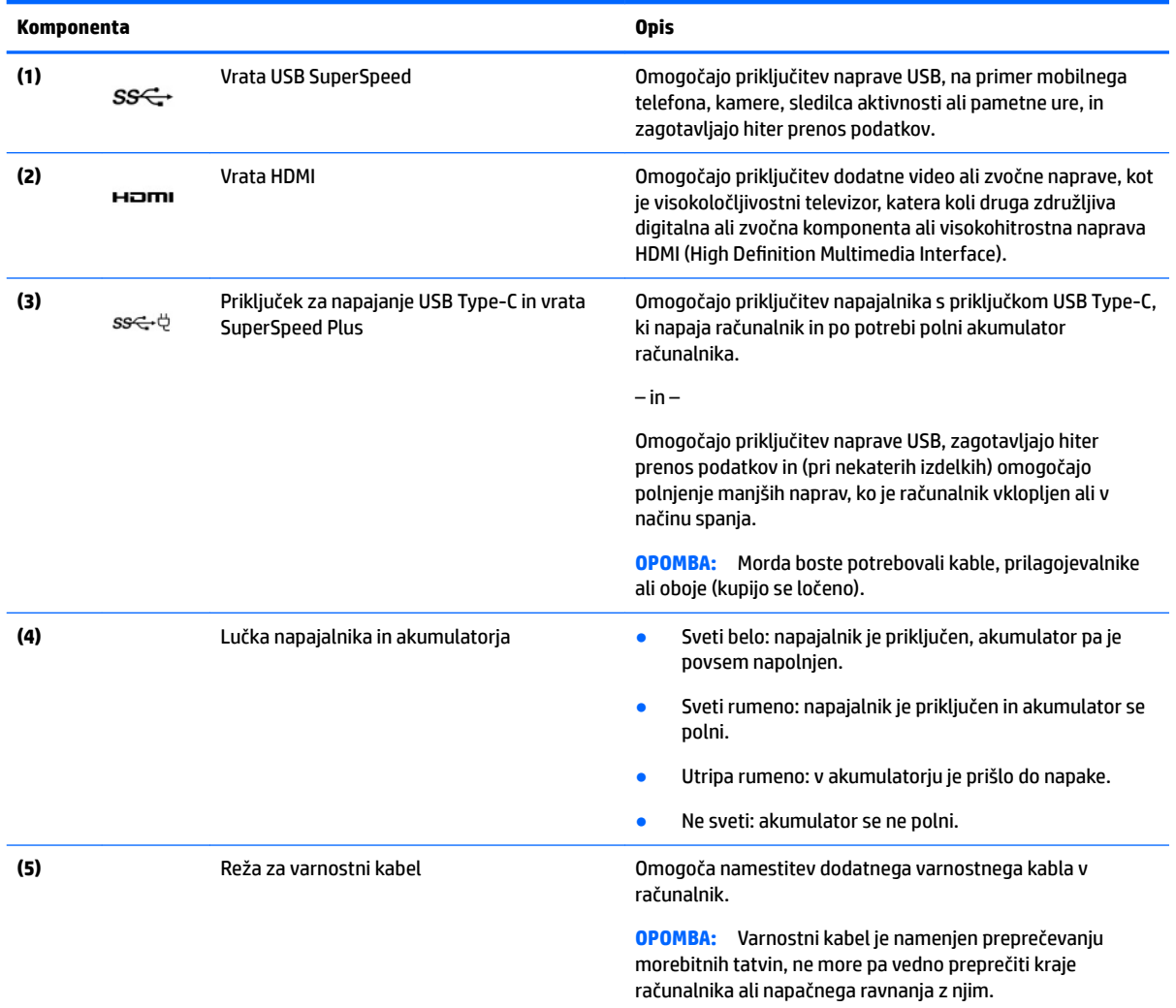

# <span id="page-9-0"></span>**Zaslon**

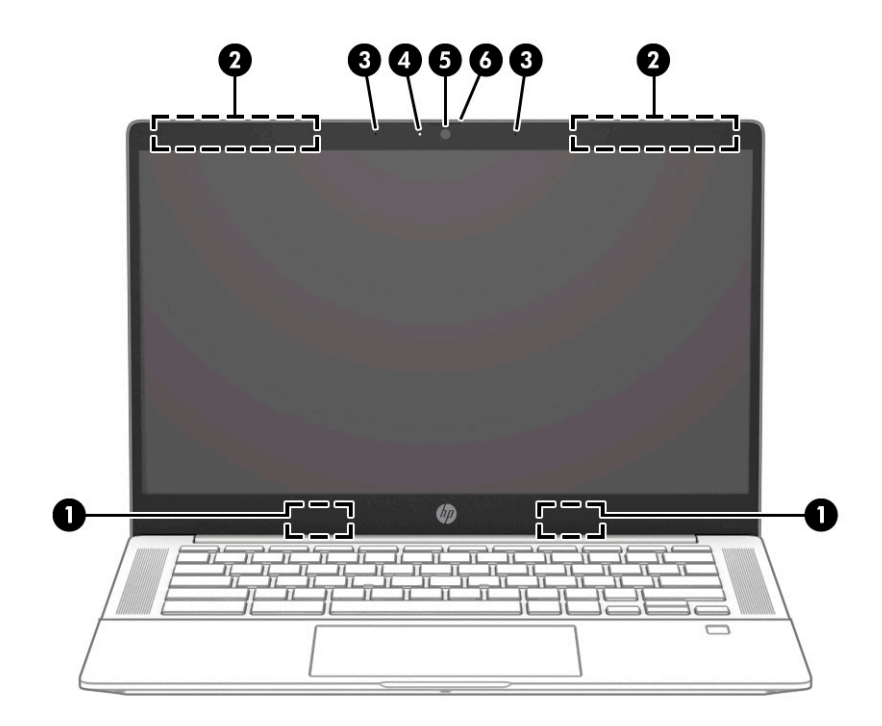

**Tabela 1-3 Komponente na zaslonu in njihovi opisi**

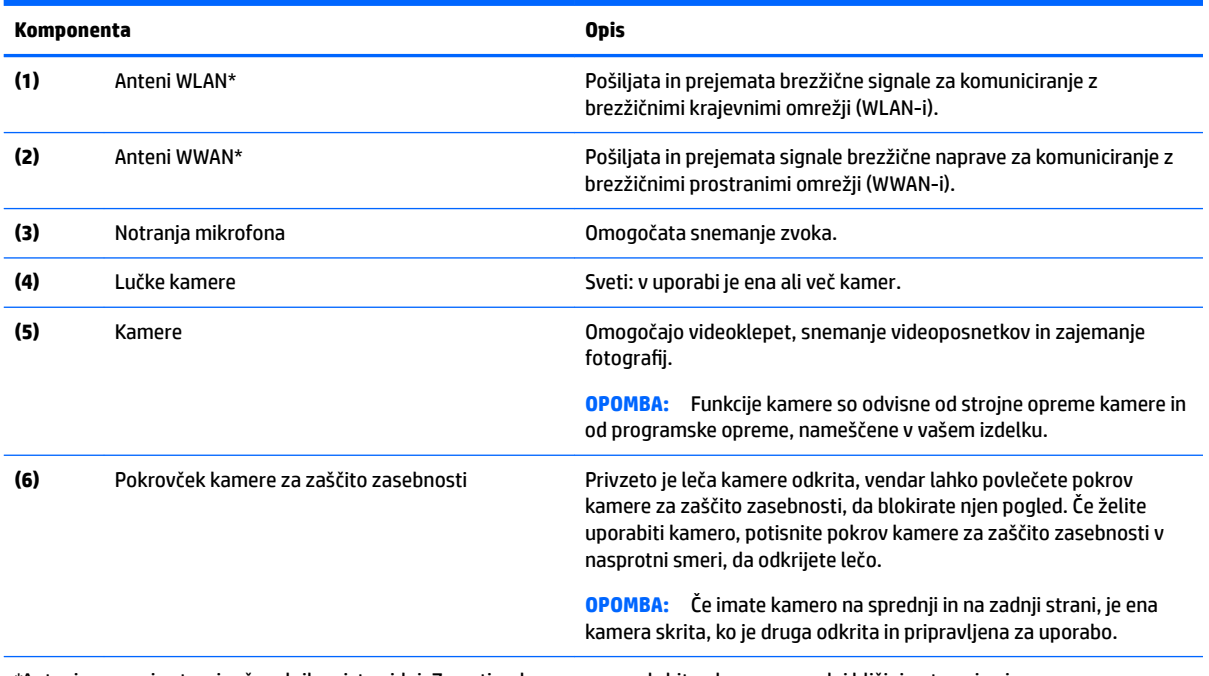

\*Anteni z zunanje strani računalnika nista vidni. Za optimalen prenos poskrbite, da v neposredni bližini anten ni ovir.

Za upravna obvestila o brezžičnih napravah glejte razdelek vodnika *Upravna, varnostna in okoljevarstvena obvestila*, ki velja za vašo državo ali regijo.

# <span id="page-10-0"></span>**Območje tipkovnice**

## **Sledilna tablica**

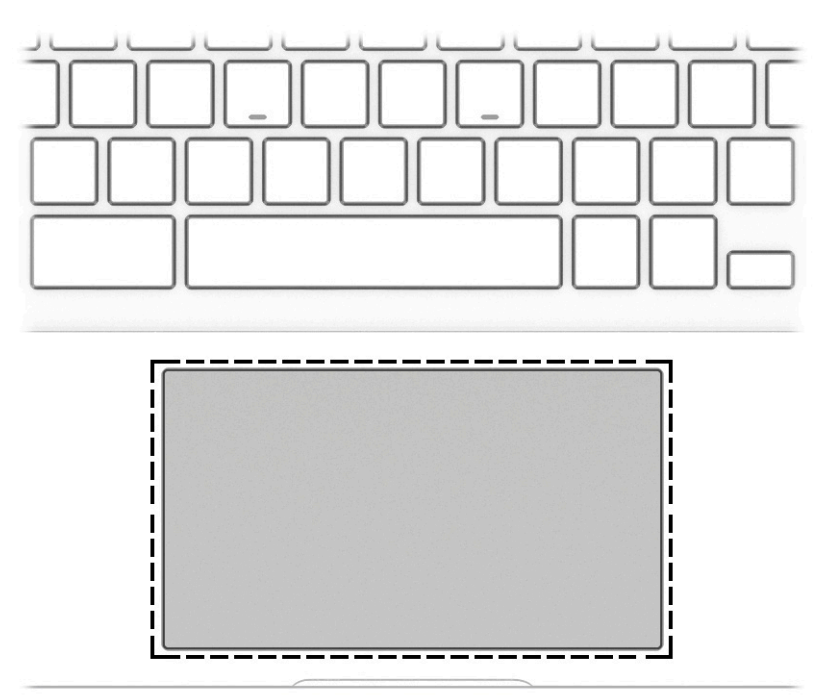

### **Tabela 1-4 Komponenta sledilne tablice in opis**

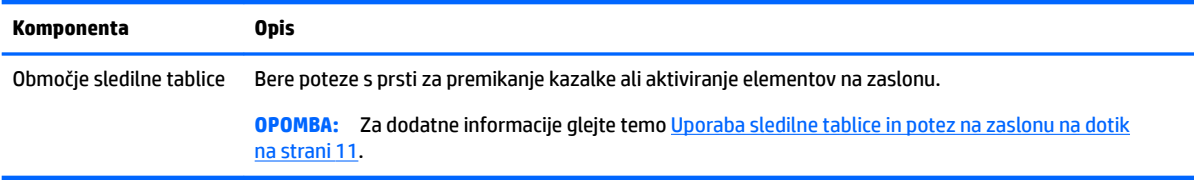

## <span id="page-11-0"></span>**Gumb, zvočniki in bralnik prstnih odtisov**

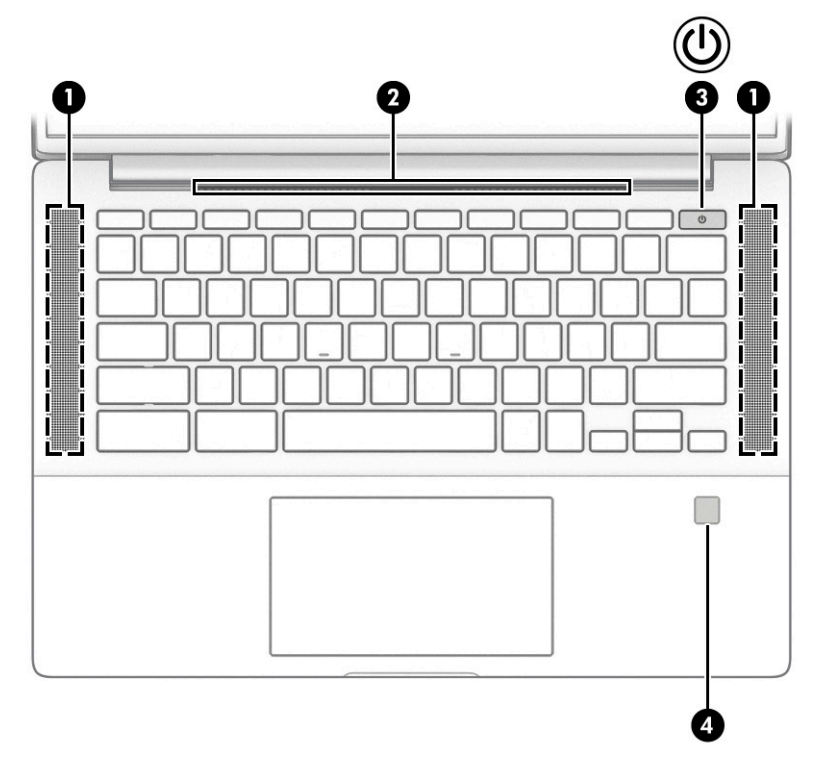

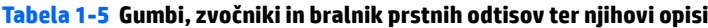

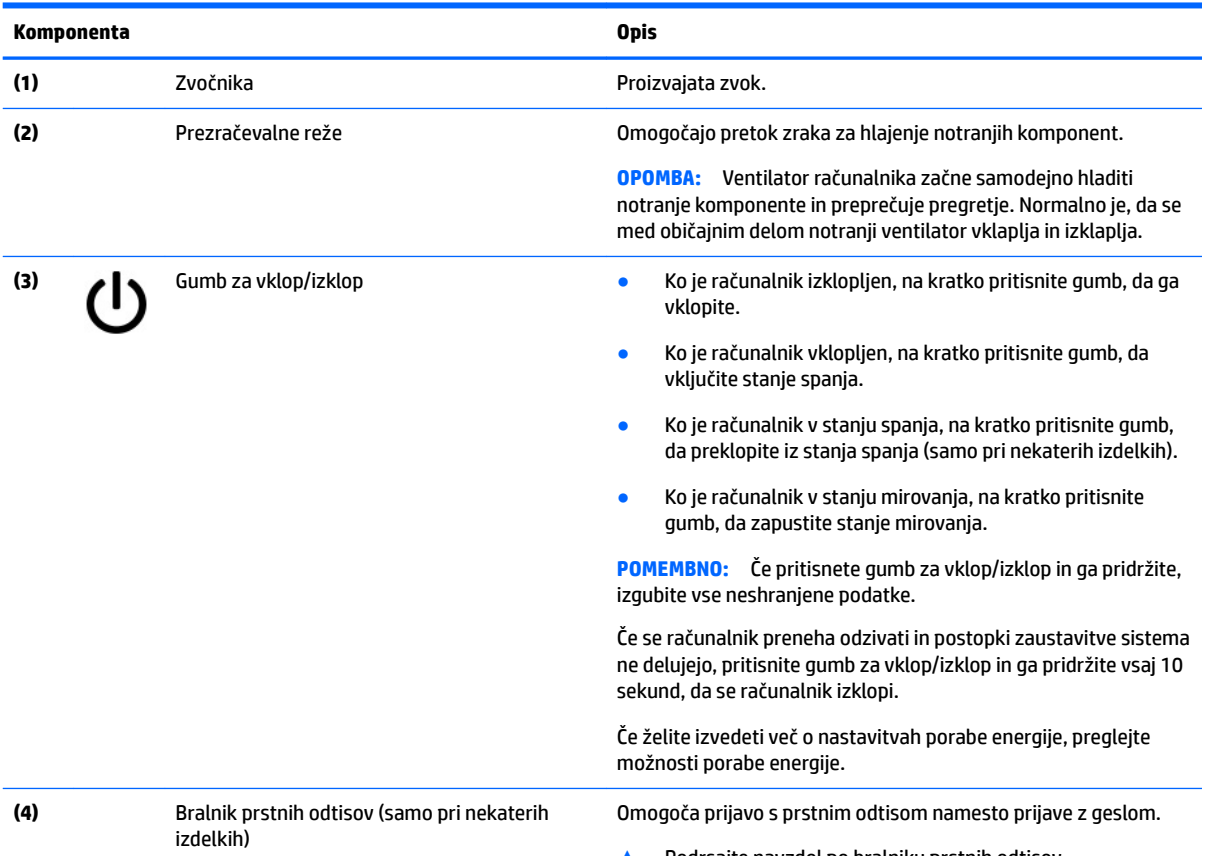

**▲** Podrsajte navzdol po bralniku prstnih odtisov.

#### <span id="page-12-0"></span>**Tabela 1-5 Gumbi, zvočniki in bralnik prstnih odtisov ter njihovi opisi (Se nadaljuje)**

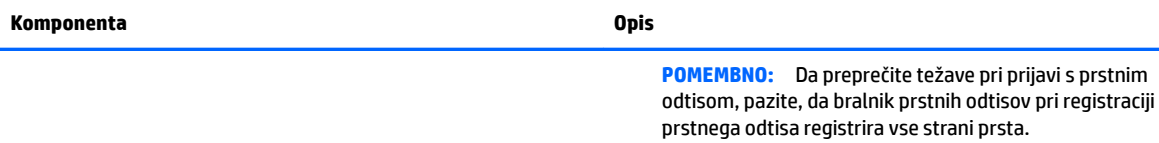

## **Posebne tipke**

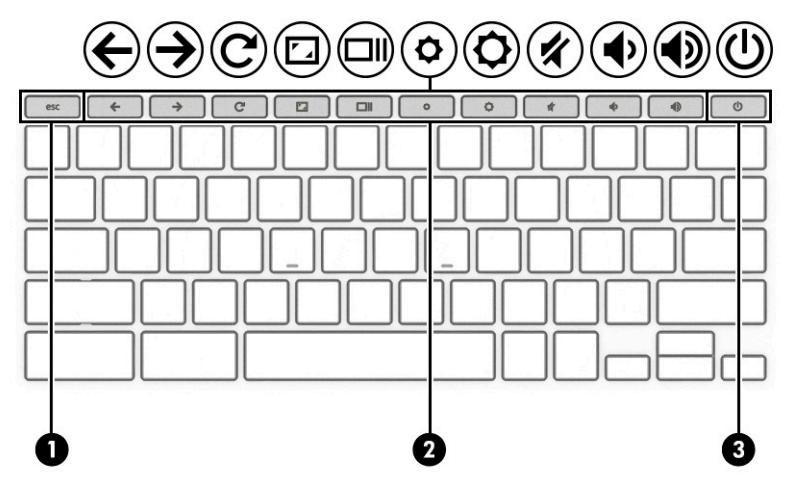

**Tabela 1-6 Posebne tipke in njihovi opisi**

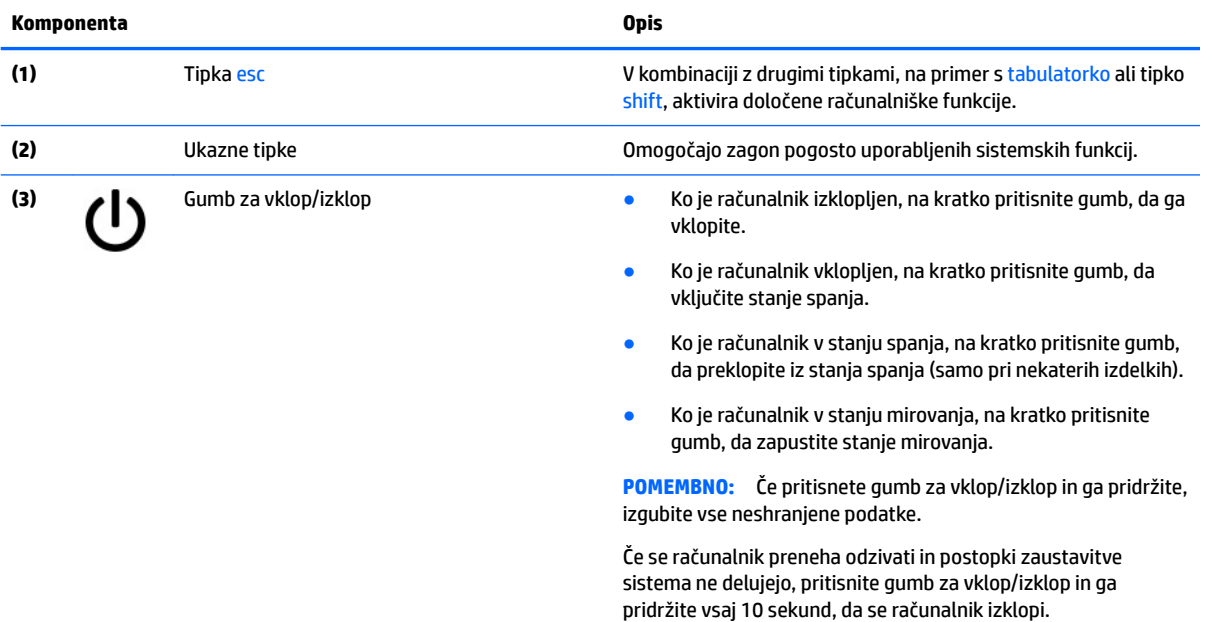

### <span id="page-13-0"></span>**Ukazne tipke**

Ukazna tipka izvede funkcijo, ki jo kaže ikona na tipki. Če želite ugotoviti, katere tipke so na vašem izdelku, glejte temo [Posebne tipke na strani 7](#page-12-0).

**▲** Za uporabo funkcije bližnjične tipke pritisnite in pridržite tipko.

Za več informacij o ukaznih tipkah in bližnjicah na tipkovnici obiščite spletno mesto <https://support.google.com/chromebook/answer/183101>. Na dnu strani izberite svoj jezik.

### **Tabela 1-7 Ukazne tipke in njihovi opisi**

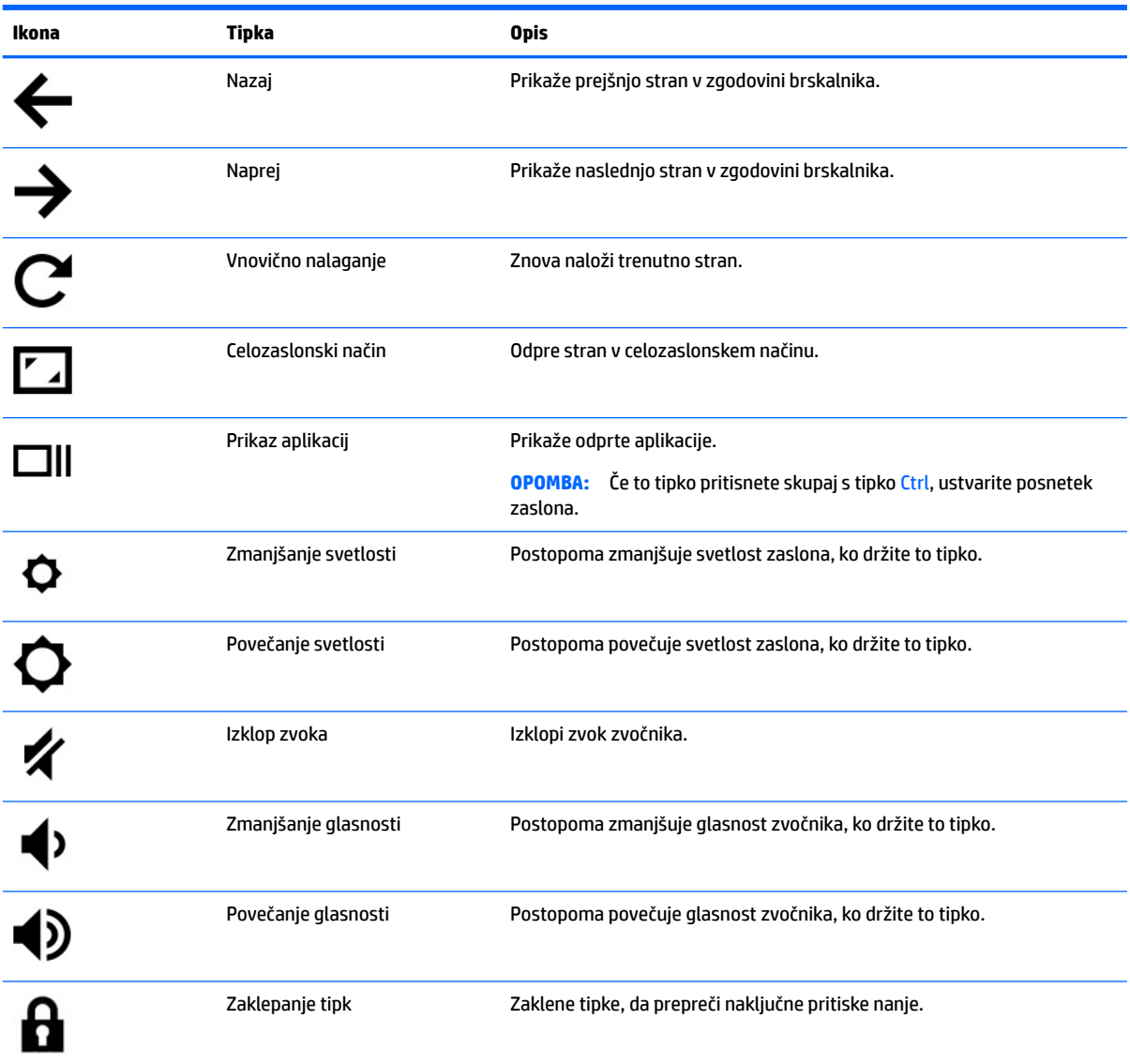

# <span id="page-14-0"></span>**Spodnja stran**

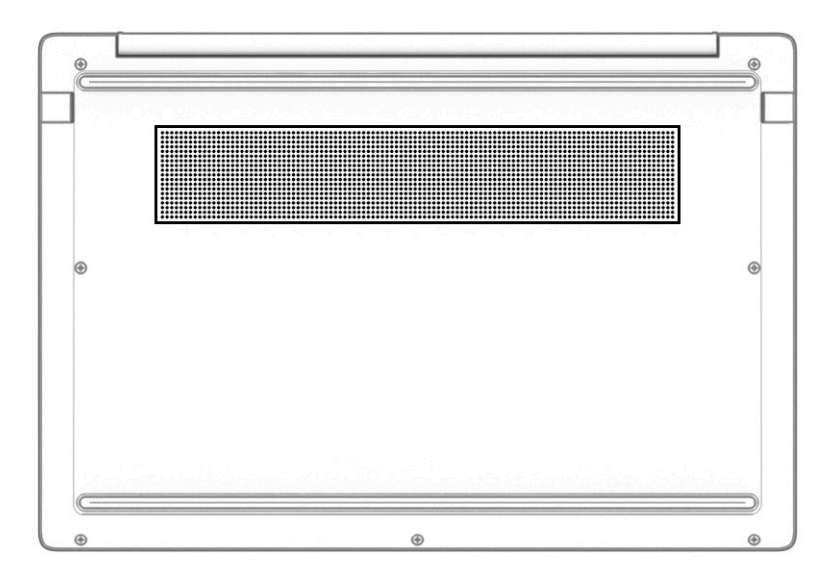

#### **Tabela 1-8 Komponenta na spodnji strani in njen opis**

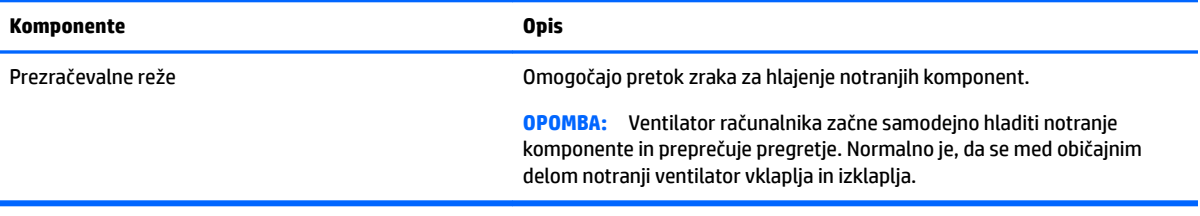

## **Nalepke**

Na nalepkah na računalniku so informacije, ki jih boste morda potrebovali pri odpravljanju sistemskih težav ali uporabi računalnika v drugih državah. Oznake so lahko v papirnati obliki ali so vtisnjene na izdelek.

- *POMEMBNO:* Preverite, ali so nalepke, opisane v tem razdelku, na naslednjih mestih: na spodnji strani računalnika, v ležišču za akumulator, pod vrati za dostop do notranjosti, na hrbtni strani zaslona ali na dnu stojala tabličnega računalnika.
	- Servisna nalepka podaja pomembne informacije za prepoznavanje računalnika. Če stopite v stik s službo za podporo, bo od vas najbrž zahtevala serijsko številko, številko izdelka ali številko modela. Te informacije poiščite, preden stopite v stik s službo za podporo.

Vaša servisna nalepka bo podobna enemu od spodaj prikazanih primerov. Glejte sliko, ki najbolj ustreza servisni nalepki na vašem računalniku.

<span id="page-15-0"></span>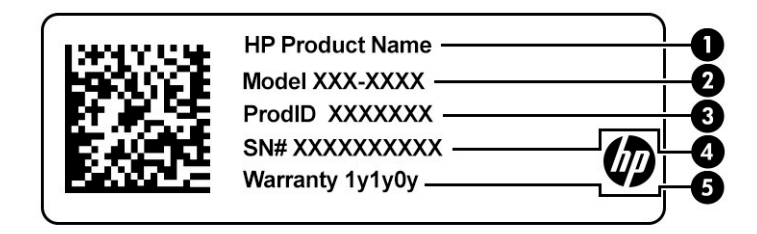

#### **Tabela 1-9 Komponente servisne nalepke**

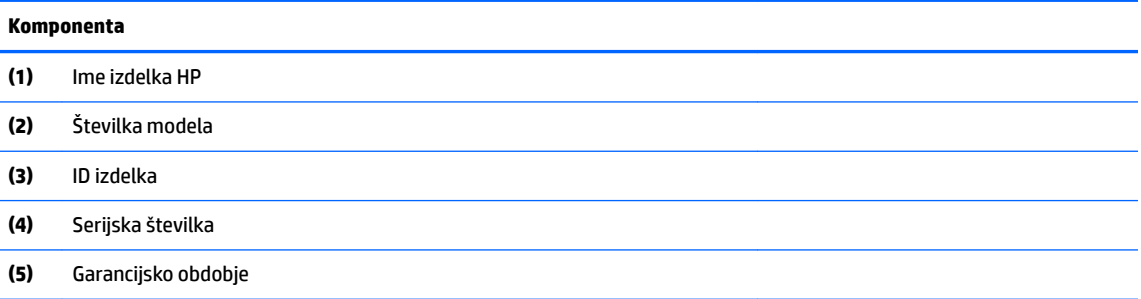

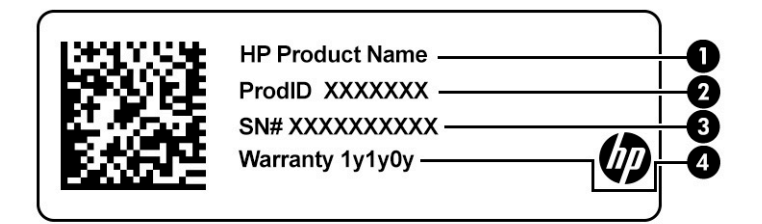

#### **Tabela 1-10 Komponente servisne nalepke**

## **Komponenta (1)** Ime izdelka HP **(2)** ID izdelka **(3)** Serijska številka **(4)** Garancijsko obdobje

- Upravne nalepke podajajo upravne informacije o računalniku.
- Nalepke s potrdilom za uporabo v brezžičnem omrežju podajajo informacije o dodatnih brezžičnih napravah in odobritvene oznake za države ali regije, v katerih je bila odobrena uporaba teh naprav.

# <span id="page-16-0"></span>**2 Krmarjenje po zaslonu**

Po zaslonu računalnika se lahko premikate tako, da uporabite enega ali več od spodaj navedenih načinov:

- poteze s prsti neposredno na računalniškem zaslonu;
- poteze s prsti na sledilni tablici.

# **Uporaba sledilne tablice in potez na zaslonu na dotik**

S sledilno tablico lahko krmarite po zaslonu računalnika in upravljate kazalec z enostavnimi potezami s prsti. Če želite krmariti po zaslonu na dotik (samo pri nekaterih izdelkih), se s potezami, opisanimi v tem poglavju, neposredno dotaknite zaslona.

### **Dotik**

Če želite izbrati ali odpreti element na zaslonu, uporabite potezo dotika ali dvojnega dotika.

● Postavite kazalec na element na zaslonu, nato pa se z enim prstom dotaknite območja sledilne tablice ali zaslona na dotik, da izberete element. Če se ga dotaknete dvakrat, ga odprete.

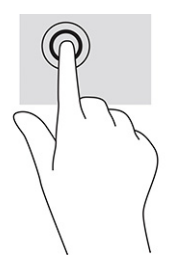

Z dvema prstoma se dotaknite območja sledilne tablice ali se dotaknite zaslona, da se prikaže priročni meni.

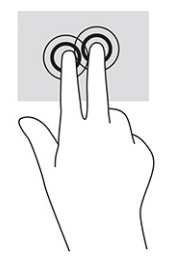

### <span id="page-17-0"></span>**Drsenje (samo na sledilni tablici)**

Drsenje je uporabno za premikanje navzgor, navzdol ali prečno po strani ali sliki. Če dva prsta pomaknete v levo ali desno, pomaknete zaslon, če je na kateri koli strani več vsebine za ogled, ali pa se premaknete naprej in nazaj v zgodovini spletnega brskalnika.

- Postavite dva rahlo razmaknjena prsta na območje sledilne tablice, nato pa ju povlecite navzgor, navzdol, levo ali desno.
- **THE OPOMBA:** Hitrost drsenja je odvisna od hitrosti prstov.

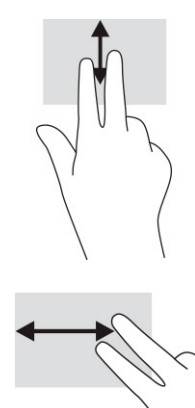

● Če se želite pomakniti med odprtimi zavihki v Chromu, s tremi prsti podrsajte v levo ali desno na sledilni tablici.

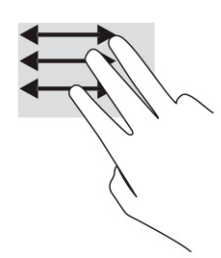

### <span id="page-18-0"></span>**Enoprstno drsenje (samo na zaslonu na dotik)**

Enoprstno drsenje v levo ali desno omogoča premikanje nazaj ali naprej v zgodovini spletnega brskalnika.

● En prst položite na zaslon na dotik in povlecite v levo ali desno po zaslonu na dotik.

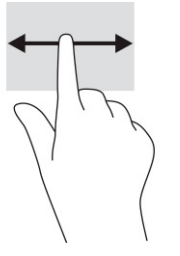

### **The OPOMBA:** Hitrost drsenja je odvisna od hitrosti prstov.

### **Enoprstno podrsanje (samo na zaslonu na dotik)**

Če z enim prstom podrsate navzgor, prikažete ali skrijete polico. Polica vsebuje seznam bližnjic do priljubljenih aplikacij, ki omogočajo njihovo lažje iskanje.

● Postavite prst na dno zaslona, s hitro in kratko potezo podrsajte navzgor, nato pa ga dvignite.

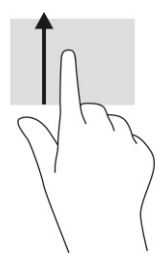

### **Povečava/pomanjšava z razmikanjem/približevanjem dveh prstov (samo na zaslonu na dotik)**

Povečava/pomanjšava z razmikanjem/približevanjem dveh prstov omogoča povečavo in pomanjšavo slik ali besedila.

- Če želite pomanjšati element, na zaslonu na dotik držite dva prsta narazen, nato pa ju povlecite skupaj.
- Če želite povečati element, na zaslonu na dotik držite dva prsta skupaj, nato pa ju razmaknite.

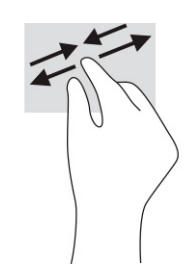

# <span id="page-19-0"></span>**3 Napajanje in akumulator**

# **Tovarniško zapečaten akumulator**

Uporabniki v tem izdelku ne morejo sami zlahka zamenjati akumulatorja. Odstranitev ali zamenjava akumulatorja lahko vpliva na garancijo. Če akumulatorja ni več mogoče napolniti, se obrnite na službo za podporo. Ko je akumulator dotrajan, ga ne odvrzite med gospodinjske odpadke. Upoštevajte lokalne zakone in predpise v svojem območju glede odlaganja akumulatorjev.

### **Polnjenje akumulatorja**

- **1.** V računalnik priključite napajalnik.
- **2.** Polnjenje akumulatorja lahko preverite z lučko napajalnika in akumulatorja. Ta lučka je na desni ali levi strani računalnika zraven priključka za napajanje.

#### **Tabela 3-1 Lučka napajalnika in opis stanja**

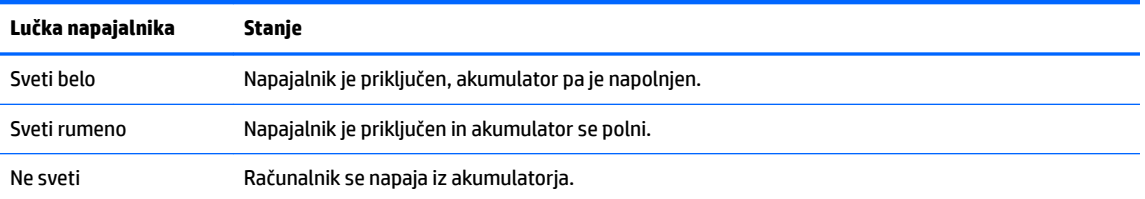

**3.** Med polnjenjem akumulatorja naj bo napajalnik priključen, dokler lučka napajalnika in akumulatorja ne začne svetiti belo.

# <span id="page-20-0"></span>**4 Tiskanje**

# **Tiskanje**

Za tiskanje iz računalnika uporabite enega od spodaj navedenih načinov:

- tiskajte z rešitvijo za tiskanje Google® Chrome™ inOS;
- tiskajte iz brskalnika Google Chrome z aplikacijo HP Print for Chrome.
- **<sup>2</sup> OPOMBA:** Če uporabite aplikacijo HP Print for Chrome, tiskalnika ne morete registrirati z rešitvijo za tiskanje Google Chrome inOS.

# **Tiskanje z rešitvijo za tiskanje Google Chrome inOS**

Rešitev za tiskanje Google Chrome inOS je vgrajena za računalnike Chromebook. Podpora za tiskalnike HP, izdelane leta 2017 in pozneje, je na voljo samodejno. Za dodatne informacije obiščite spletno mesto Google Chrome.

- **1.** Obiščite spletno mesto [https://support.google.com/chrome.](https://support.google.com/chrome)
- **2.** Kliknite ikono iskanja, vpišite nastavitev tiskalnika, nato pa kliknite **Nastavitev tiskalnika**.
- *<u>Z</u>* **OPOMBA:** Ne pritisnite tipke enter.
- **3.** Upoštevajte navodila na zaslonu.

# **Tiskanje iz brskalnika Google Chrome**

Če želite za tiskanje iz Google Chroma uporabiti drug način, uporabite aplikacijo HP Print for Chrome. Aplikacijo HP Print for Chrome lahko namestite iz spletne trgovine Chrome. Za dodatne informacije pojdite na spletno mesto HP.

- **1.** Obiščite spletno mesto [http://www.hp.com/support.](http://www.hp.com/support)
- **2.** Kliknite ikono iskanja v zgornjem desnem kotu stran, vpišite Printing with the HP Print for Chrome App (Tiskanje z aplikacijo HP Print for Chrome), nato pa pritisnite enter.
- **3.** Upoštevajte navodila na zaslonu.

# <span id="page-21-0"></span>**5 Varnostno kopiranje, ponastavitev in obnovitev**

# **Varnostno kopiranje**

Podatke lahko varnostno prekopirate na dodaten bliskovni pogon USB ali na pomnilniško kartico SD ali prek storitve Google Drive™. Za podrobnosti o ustvarjanju varnostne kopije pojdite na spletno mesto [http://www.support.google.com.](http://www.support.google.com)

### **Ponastavitev**

Ponastavitev na tovarniške vrednosti izbriše vse informacije s trdega diska računalnika, vključno z vsemi datotekami v mapi »Prenosi«. Pred ponastavitvijo izdelajte varnostno kopijo datotek na dodatnem bliskovnem pogonu USB ali pomnilniški kartici SD ali prek storitve Google Drive. Ponastavitev na tovarniške vrednosti ne izbriše nobenih datotek iz storitve Google Drive ali z zunanje shranjevalne naprave.

**Z POMEMBNO:** Ponastavitev trajno izbriše celotno vsebino trdega diska računalnika, vključno z vsemi prenesenimi datotekami. Če je mogoče, pred ponastavitvijo računalnika ustvarite varnostno kopijo datotek.

Računalnik boste morda želeli ponastaviti v naslednjih primerih:

- prikaže se sporočilo »ponastavite to napravo Chrome«;
- imate težave z uporabniškim profilom ali nastavitvami;
- računalnik ste znova zagnali, vendar še vedno ne deluje pravilno;
- spremeniti želite lastnika računalnika.

Postopek ponastavitve računalnika:

- **1.** Na meniju **Nastavitve** izberite **Dodatno**.
- **2.** V razdelku **Ponastavitev in čiščenje** izberite **Ponastavitev nastavitev na privzete nastavitve**.
- **3.** Kliknite **Znova zaženi**.
- **4.** V oknu, ki se prikaže, izberite **Ponastavitev nastavitev**, nato pa izberite **Nadaljuj**.
- **5.** Upoštevajte zaslonska navodila za ponastavitev računalnika in prijavo z Google Računom.

**OPOMBA:** Račun, s katerim se prijavite po ponastavitvi računalnika, bo prepoznan kot račun lastnika.

**6.** Ko je ponastavitev končana, lahko nastavite računalnik in preverite, ali je težava odpravljena.

## **Obnovitev**

Če Chrome OS™ (operacijski sistem) ne deluje pravilno, lahko izvedete obnovitev. Obnovitev znova namesti operacijski sistem in programe programske opreme ter obnovi izvirne tovarniške nastavitve. Lokalno shranjene datoteke in shranjena omrežja so izbrisani za vse račune. Obnovitev sistema ne vpliva na Google Račune in nobene podatke, sinhronizirane s storitvijo Google Drive.

- <span id="page-22-0"></span>**POMEMBNO:** Obnovitev izbriše celotno vsebino trdega diska računalnika, vključno z vsemi prenesenimi datotekami. Če je mogoče, pred obnovitvijo računalnika ustvarite varnostno kopijo datotek.
- **ET OPOMBA:** Za dodatne informacije o obnovitvi sistema v svojem računalniku obiščite spletno mesto [http://www.support.google.com.](http://www.support.google.com)

Preden začnete postopek obnovitve, potrebujete naslednje:

- Bliskovni pogon USB ali pomnilniško kartico SD s kapaciteto 4 GB ali več. Ko je ustvarjen obnovitveni medij, se vsi podatki izbrišejo s te shranjevalne naprave, zato pred začetkom izdelajte varnostno kopijo vseh datotek v napravi.
- Računalnik z dostopom do interneta, potrebujete pa tudi skrbniške pravice za računalnik.
- Napajalnik računalnika. Računalnik mora biti med postopkom obnavljanja priključen v omrežno napajanje.
- Na zaslonu računalnika se prikaže sporočilo »Operacijski sistem Chrome manjka ali je poškodovan«. Če to sporočilo še ni prikazano, naredite naslednje:
	- Vklopite računalnik, pritisnite in pridržite tipki esc + f3, nato pa pritisnite gumb za vklop/izklop. Računalnik se znova zažene in prikaže se zaslon »Operacijski sistem Chrome manjka ali je poškodovan«.

### **Namestitev aplikacije Chromebook Recovery Utility**

Chromebook™ Recovery Utility je aplikacija, ki se uporablja za obnovitev izvirnega operacijskega sistema in programov programske opreme, ki so bili nameščeni tovarniško. To orodje lahko namestite iz spletne trgovine Chrome v kateri koli računalnik.

Postopek namestitve aplikacije Chromebook Recovery Utility:

**Odprite spletno trgovino Chrome, poiščite** obnovitev chrome, na seznamu aplikacij izberite **Chromebook Recovery Utility** in upoštevajte zaslonska navodila.

### **Ustvarjanje obnovitvenega medija**

Obnovitveni medij lahko uporabite za obnovitev prvotnega operacijskega sistema in tovarniško nameščene programske opreme.

Ustvarjanje obnovitvenega medija:

- **1.** Vklopite računalnik, ki ima dostop do interneta.
	- **<sup>2</sup> OPOMBA:** Potrebujete skrbniške pravice za računalnik.
- **2.** Kliknite ikono **zaganjalnika**, nato pa izberite **Vse aplikacije**.
- **3.** V oknu »Aplikacije« kliknite **Obnovitev**, nato pa izberite **Začetek**.
- **4.** Za ustvarjanje obnovitvenega medija upoštevajte zaslonska navodila.
- **Z OPOMBA:** Vsi podatki in particije na obnovitvenem mediju bodo izbrisani. Dokler postopek ni končan, ne odstranjujte bliskovnega pogona USB ali pomnilniške kartice SD.

### **Obnovitev operacijskega sistema Chrome**

Če želite obnoviti operacijski sistem Chrome v računalniku z obnovitvenim medijem, ki ste ga ustvarili, naredite naslednje:

- <span id="page-23-0"></span>**1.** Odklopite vse zunanje naprave, priključene v računalnik, priklopite napajalni kabel, nato pa vklopite računalnik.
- **2.** Za preklop v obnovitveni način pritisnite in pridržite tipki esc + f3, nato pa pritisnite gumb za vklop/ izklop. Ko se prikaže zaslon »Operacijski sistem Chrome manjka ali je poškodovan«, vstavite obnovitveni medij v računalnik. Postopek obnovitve se začne takoj.
- **3.** Počakajte, da Chrome preveri celovitost obnovitvenega medija.
- **TOPOMBA:** Če morate med postopkom preverjanja preklicati obnovitev, pritisnite gumb za vklop/izklop in ga pridržite, dokler se računalnik ne izklopi. Ko je korak preverjanja končan, ne prekinjajte več postopka obnovitve sistema.
- **OPOMBA:** Če se prikaže sporočilo o napaki, boste morda morali znova zagnati aplikacijo Chrome Recovery Utility ali uporabiti drug bliskovni pogon USB ali pomnilniško kartico SD.
- **4.** Ko se prikaže sporočilo »Obnovitev sistema je končana«, odstranite obnovitveni medij.

Računalnik se znova zažene z na novo nameščenim operacijskim sistemom Chrome.

## **Nastavitev računalnika po ponastavitvi ali obnovitvi**

Ko je postopek ponastavitve ali obnovitve končan, izvedite postopek začetne nastavitve. Za podrobnosti o nastavitvi računalnika obiščite spletno mesto<http://www.support.google.com>.

## **Brisanje in formatiranje obnovitvenega medija**

Med postopkom ustvarjanja obnovitvenega medija je bliskovni pogon USB ali pomnilniška kartica SD formatirana kot obnovitveno orodje. Ko obnovite računalnik, morate izbrisati obnovitveni medij, če želite bliskovni pogon USB ali pomnilniško kartico SD znova uporabiti za shranjevanje drugih datotek. Za izbris obnovitvenega medija z orodjem Chromebook Recovery Utility uporabite korake iz tega razdelka.

- **1.** Kliknite ikono **zaganjalnika**, nato pa izberite **Vse aplikacije**.
- **2.** V oknu aplikacij izberite **Obnovitev**.
- **3.** Kliknite ikono **Nastavitve**, nato pa kliknite **Izbriši obnovitveni medij**.
- **4.** Izberite bliskovni pogon USB ali pomnilniško kartico SD, ki ste jo vstavili, izberite **Naprej**, nato pa kliknite **Izbriši**.
- **5.** Ko je obnovitveni medij izbrisan, izberite **Opravljeno**, da zaprete aplikacijo Chromebook Recovery Utility, nato pa odstranite bliskovni pogon USB ali pomnilniško kartico SD.

Medij je pripravljen za formatiranje z orodjem za formatiranje, ki je vključeno v operacijski sistem.

# <span id="page-24-0"></span>**6 Več HP-jevih virov**

Vire s podrobnostmi o izdelku, navodili in ostalimi informacijami najdete v spodnji tabeli.

#### **Tabela 6-1 Dodatne informacije**

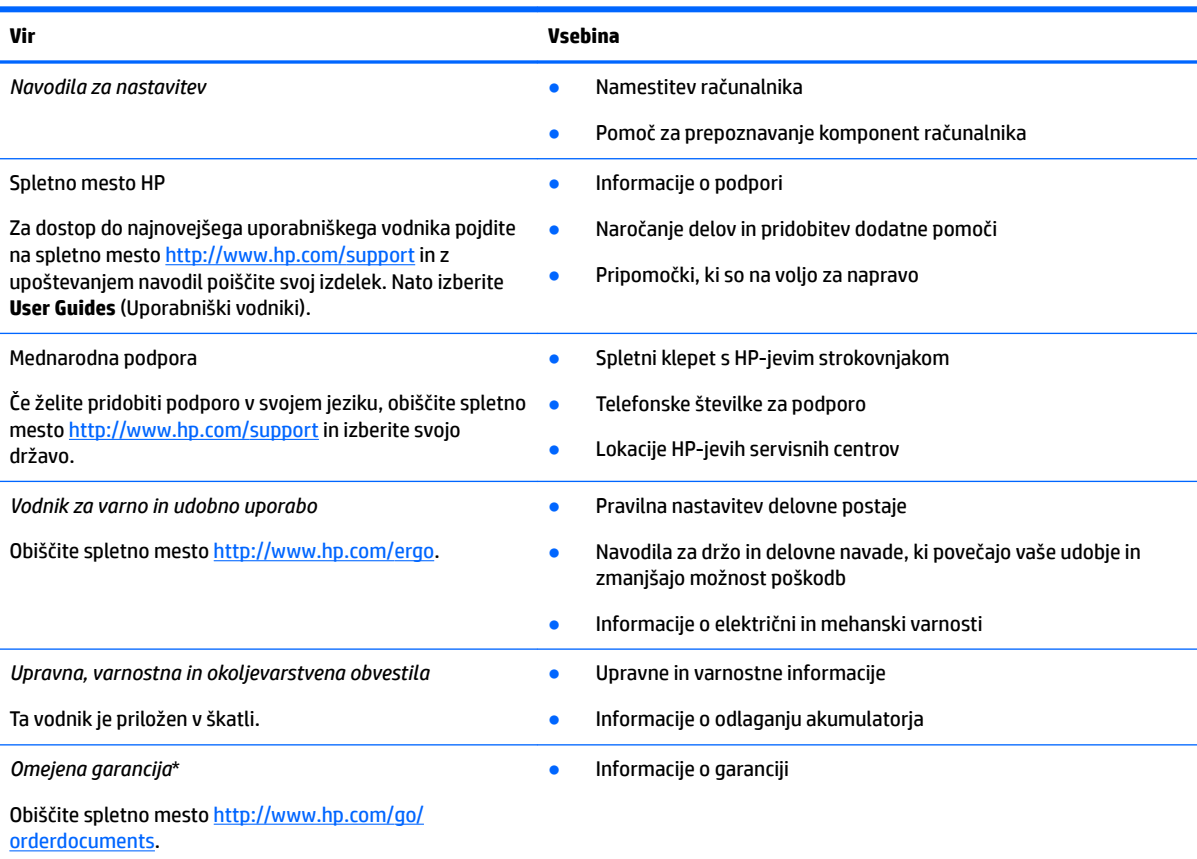

\*HP-jevo omejeno garancijo najdete med uporabniškimi vodniki za svoj izdelek in/ali na CD-ju/DVD-ju, priloženem v škatli. V nekaterih državah ali regijah je v škatli priložena HP-jeva omejena garancija v tiskani obliki. V nekaterih državah ali območjih, v katerih garancija ni priložena v tiskani obliki, jo lahko prenesete s spletnega mesta<http://www.hp.com/go/orderdocuments>. Za izdelke, kupljene v Tihomorski Aziji, lahko pišete HP-ju na naslov POD, PO Box 161, Kitchener Road Post 2ffice Singapore 912006. Navedite ime izdelka, svoje ime, telefonsko številko in poštni naslov.

# <span id="page-25-0"></span>**7** Specifikacije

# **Vhodno napajanje**

Informacije o napajanju v tem razdelku vam lahko pomagajo, če nameravate z računalnikom potovati v tujino.

Računalnik deluje z enosmernim napajanjem iz izmeničnega ali enosmernega vira. Vir izmeničnega napajanja mora imeti nazivno vrednost 100–240 V in 50–60 Hz. Računalnik se lahko napaja iz samostojnega vira enosmerne napetosti, vendar priporočamo, da uporabljate le napajalnik ali napajalni kabel, ki ga je za ta računalnik odobrilo podjetje HP.

Računalnik lahko deluje z enosmernim tokom v okviru ene ali več od naslednjih specifikacij. Napetost in tok računalnika sta navedena na nalepki z upravnimi informacijami.

| Vhodno napajanje        | <b>Napetost</b>                                                                                                    |
|-------------------------|----------------------------------------------------------------------------------------------------|
| Delovna napetost in tok | 5 V enosmernega toka pri 2 A/12 V enosmernega toka pri 3 A/15<br>V enosmernega toka pri 3 A - 45 W USB-C                                                                                                    |
|                         | 5 V enosmernega toka pri 3 A/9 V enosmernega toka pri 3 A/12 V<br>enosmernega toka pri 3,75 A/15 V enosmernega toka pri 3 A - 45<br>W USB-C                                                                        |
|                         | 5 V enosmernega toka pri 3 A/9 V enosmernega toka pri 3 A/10 V<br>enosmernega toka pri 3,75 A/12 V enosmernega toka pri 3,75<br>A/15 V enosmernega toka pri 3 A/20 V enosmernega toka pri 2,25<br>$A - 45$ W USB-C |
|                         | 5 V enosmernega toka pri 3 A/9 V enosmernega toka pri 3 A/12 V<br>enosmernega toka pri 5 A/15 V enosmernega toka pri 4,33 A/20 V<br>enosmernega toka pri 3,25 A - 65 W USB-C                                       |
|                         | 5 V enosmernega toka pri 3 A/9 V enosmernega toka pri 3 A/10 V<br>enosmernega toka pri 5 A/12 V enosmernega toka pri 5 A/15 V<br>enosmernega toka pri 4,33 A/20 V enosmernega toka pri 3,25 A -<br>65 W USB-C      |
|                         | 5 V enosmernega toka pri 3 A/9 V enosmernega toka pri 3 A/10 V<br>enosmernega toka pri 5 A/12 V enosmernega toka pri 5 A/15 V<br>enosmernega toka pri 5 A/20 V enosmernega toka pri 4,5 A - 90<br>W USB-C          |
|                         | 19,5 V enosmernega toka pri 2,31 A - 45 W                                                                                                    |
|                         | 19,5 V enosmernega toka pri 3,33 A - 65 W                                                                                                    |
|                         | 19,5 V enosmernega toka pri 4,62 A - 90 W                                                                                                    |
|                         | 19,5 V enosmernega toka pri 6,15 A - 120 W                                                                                                    |
|                         | 19,5 V enosmernega toka pri 6,9 A - 135 W                                                                                                    |
|                         | 19,5 V enosmernega toka pri 7,70 A - 150 W                                                                                                    |
|                         | 19,5 V enosmernega toka pri 10,3 A - 200 W                                                                                                    |
|                         | 19,5 V enosmernega toka pri 11,8 A - 230 W                                                                                                    |
|                         | 19,5 V enosmernega toka pri 16,92 A - 330 W                                                                                                    |

Tabela 7-1 Specifikacije napajanja z enosmernim tokom

<span id="page-26-0"></span>**<sup>3</sup> OPOMBA:** Ta izdelek je zasnovan za napajalne sisteme IT na Norveškem s fazno napetostjo, ki ne presega 240 V rms.

# **Delovno okolje**

### Tabela 7-2 Specifikacije delovnega okolja

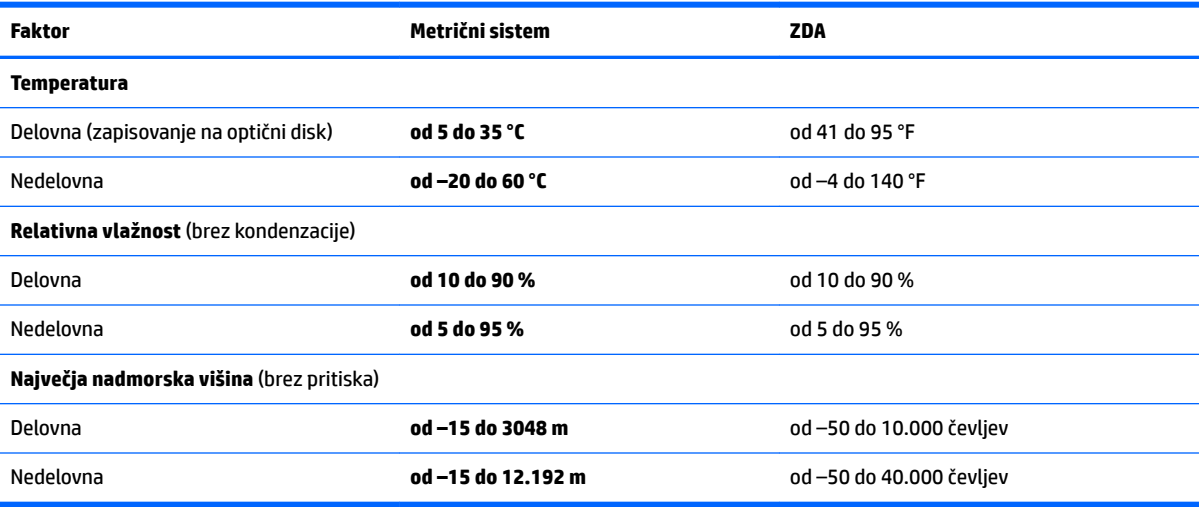

# <span id="page-27-0"></span>**8 Elektrostatična razelektritev**

Elektrostatična razelektritev je sprostitev statične elektrike pri stiku dveh predmetov, na primer električni šok, ki ga občutite, ko se sprehodite po preprogi in se dotaknete kovinske kljuke na vratih.

Razelektritev statične elektrike prek prstov ali drugih elektrostatičnih prevodnikov lahko poškoduje elektronske komponente.

*POMEMBNO:* Če želite preprečiti poškodbe računalnika, poškodbe pogona ali izgubo podatkov, upoštevajte spodnja opozorila:

- Če morate zaradi navodil za odstranitev ali namestitev odklopiti računalnik, ga najprej ustrezno ozemljite.
- Komponente pustite v embalaži, ki jih ščiti pred elektrostatiko, dokler jih ne nameravate namestiti.
- Ne dotikajte se stikov, priključkov in vezja. Elektronskih komponent se čim manj dotikajte.
- Uporabljajte nemagnetna orodja.
- Preden začnete delati s komponentami, se razelektrite, tako da se dotaknete nepobarvane kovinske površine komponente.
- Če komponento odstranite, jo po odstranitvi položite v embalažo, ki jo ščiti pred elektrostatično razelektritvijo.

# <span id="page-28-0"></span>**9 Pripomočki za ljudi s posebnimi potrebami**

# **HP in pripomočki za ljudi s posebnimi potrebami**

Ker si HP prizadeva vtkati raznolikost, vključenost in delo/življenjski slog v tkanino podjetja, se to odraža pri vseh njegovih dejavnostih. HP stremi po ustvarjanju vključujočega okolja, usmerjenega na povezovanje ljudi z močjo tehnologije po vsem svetu.

### **Iskanje potrebnih tehnoloških orodij**

S pomočjo tehnologije je mogoče izkoristiti človeški potencial. Podporna tehnologija odstranjuje prepreke in pomaga ustvarjati neodvisnost doma, v službi in skupnosti. Podporna tehnologija pomaga pri povečevanju, vzdrževanju in izboljševanju funkcionalnih zmožnosti elektronske in informacijske tehnologije. Za dodatne informacije glejte temo *Iskanje najboljše podporne tehnologije na strani 24*.

### **HP-jeva zaveza**

HP je zavezan k zagotavljanju izdelkov in storitev, do katerih lahko dostopajo tudi osebe z različnimi nezmožnostmi. Ta zaveza podpira cilje glede raznolikosti podjetja in nam pomaga ponuditi prednosti tehnologije vsem ljudem.

Cilj HP-ja na področju podporne tehnologije je oblikovanje, proizvajanje in trženje izdelkov ter storitev, ki jih lahko učinkovito uporabljajo vsi, tudi ljudje s posebnimi potrebami, samostojno ali z ustreznimi napravami za pomoč ljudem s posebnimi potrebami.

Za dosego tega cilja pravilnik za pripomočke za ljudi s posebnimi potrebami vzpostavlja sedem ključnih ciljev, ki vodijo HP-jeva dejanja. Od vseh HP-jevih vodij in uslužbencev se pričakuje, da bodo podpirali te cilje in njihovo izvajanje v skladu s svojimi vlogami ter odgovornostmi:

- dviganje ravni ozaveščenosti glede težav s pripomočki za ljudi s posebnimi potrebami znotraj HP-ja in zagotavljanje usposabljanja za uslužbence, ki ga potrebujejo, da lahko oblikujejo, proizvajajo, tržijo in dobavljajo izdelke in storitve pripomočkov za ljudi s posebnimi potrebami;
- razvijanje smernic za pripomočke za ljudi s posebnimi potrebami za izdelke in storitve ter imenovanje skupine za razvoj izdelkov kot odgovorne za izvajanje teh smernic, kjer je to konkurenčno, tehnično in ekonomsko izvedljivo;
- vključevanje oseb z nezmožnostmi v razvijanje smernic za pripomočke za ljudi s posebnimi potrebami in v oblikovanje ter preskušanje izdelkov in storitev;
- dokumentiranje funkcij dostopnosti in zagotavljanje, da bodo informacije o HP-jevih izdelkih in storitvah javno razpoložljive v dostopni obliki;
- vzpostavitev odnosov z vodilnimi ponudniki podporne tehnologije in rešitev;
- zagotavljanje podpore za notranje in zunanje raziskave, ki izboljšujejo podporno tehnologijo v povezavi s HP-jevimi izdelki in storitvami;
- zagotavljanje podpore za industrijske standarde in smernice za pripomočke za ljudi s posebnimi potrebami ter njihovo spodbujanje.

### <span id="page-29-0"></span>**Mednarodna zveza strokovnjakov za pripomočke za ljudi s posebnimi potrebami (IAAP)**

IAAP je neprofitna zveza, usmerjena na spodbujanje stroke pripomočkov za ljudi s posebnimi potrebami prek omrežnih storitev, izobraževanja in certificiranja. Njen cilj je pomoč strokovnjakom s področja pripomočkov za ljudi s posebnimi potrebami pri razvijanju in spodbujanju karier ter zagotavljanje pomoči organizacijam pri integraciji pripomočkov za ljudi s posebnimi potrebami v svoje izdelke in infrastrukturo.

HP je ustanovni član te zveze, ki se ji je pridružil z namenom, da bi skupaj z drugimi organizacijami razvijal področje pripomočkov za ljudi s posebnimi potrebami. Ta zaveza podpira cilj HP-ja glede pripomočkov za ljudi s posebnimi potrebami glede oblikovanja, proizvajanja in trženja izdelkov ter storitev, ki jih lahko učinkovito uporabljajo ljudje z različnimi nezmožnostmi.

Zveza IAAP bo z globalnim povezovanjem posameznikov, študentov in organizacij, ki se učijo eden od drugega, okrepila stroko. Če bi radi izvedeli več, se lahko na spletnem mestu <http://www.accessibilityassociation.org> pridružite spletni skupnosti, se prijavite na novice in poizveste o možnostih članstva.

### **Iskanje najboljše podporne tehnologije**

Vsakdo, vključno z ljudmi z nezmožnostmi ali s starostjo povezanimi omejitvami, bi moral imeti možnost komuniciranja, izražanja in povezovanja s svetom z uporabo tehnologije. HP je zavezan k povečanju ozaveščenosti o pripomočkih za ljudi s posebnimi potrebami znotraj HP-ja in pri naših strankah ter partnerjih. Ne glede na to, ali gre za velike pisave, ki so lahko berljive, prepoznavanje glasu, da lahko roke počivajo, ali katero koli drugo podporno tehnologijo, ki vam bo v pomoč pri vašem specifiènem stanju, je HP-jeve izdelke zaradi različnih podpornih tehnologij lažje uporabljati. Kako izbrati?

### **Ocena vaših potreb**

S pomočjo tehnologije lahko izkoristite svoj potencial. Podporna tehnologija odstranjuje prepreke in pomaga ustvarjati neodvisnost doma, v službi in skupnosti. Podporna tehnologija (AT) pomaga pri povečevanju, vzdrževanju in izboljševanju funkcionalnih zmožnosti elektronske in informacijske tehnologije.

Izbirate lahko med številnimi izdelki podporne tehnologije. Ocena potreb glede pripomočkov za ljudi s posebnimi potrebami vam bo v pomoč pri vrednotenju različnih izdelkov, odgovarjanju na vprašanja in izbiri najboljše rešitve za vaše stanje. Ugotovili boste, da strokovnjaki, ki so kvalificirani za izvajanje ocen potreb glede pripomočkov za ljudi s posebnimi potrebami, prihajajo iz različnih strok, in vključujejo osebe, ki imajo licenco ali certifikat za fizioterapijo, delo s poklicnimi boleznimi in govorne/jezikovne motnje, prihajajo pa tudi iz drugih strokovnih področij. Informacije o vrednotenju lahko podajo tudi druge osebe, ki nimajo licence ali certifikata. Pri odločanju, ali je oseba ustrezna za vaše potrebe, upoštevajte izkušnje posameznika, strokovno znanje in stroške.

### **Pripomočki za uporabnike s posebnimi potrebami za HP-jeve izdelke**

Na spodnjih povezavah boste našli informacije o funkcijah dostopnosti in, če je primerno, o podporni tehnologiji, vključeni v različne HP-jeve izdelke. Ti viri vam bodo v pomoč pri izbiri specifiènih funkcij in izdelkov podporne tehnologije, ki so najprimernejši za vašo situacijo.

- [HP Elite x3 možnosti pripomočkov za ljudi s posebnimi potrebami \(Windows 10 Mobile\)](http://support.hp.com/us-en/document/c05227029)
- [HP-jevi osebni računalniki možnosti pripomočkov za ljudi s posebnimi potrebami v sistemu Windows 7](http://support.hp.com/us-en/document/c03543992)
- [HP-jevi osebni računalniki možnosti pripomočkov za ljudi s posebnimi potrebami v sistemu Windows 8](http://support.hp.com/us-en/document/c03672465)
- [HP-jevi osebni računalniki možnosti pripomočkov za ljudi s posebnimi potrebami v sistemu Windows](http://support.hp.com/us-en/document/c04763942) [10](http://support.hp.com/us-en/document/c04763942)
- <span id="page-30-0"></span>● [Tablični računalniki HP Slate 7 – omogočanje funkcij dostopnosti na HP-jevem tabličnem računalniku](http://support.hp.com/us-en/document/c03678316)  [\(Android 4.1/Jelly Bean\)](http://support.hp.com/us-en/document/c03678316)
- [Osebni računalniki HP SlateBook omogočanje funkcij dostopnosti \(Android 4.3,4.2/Jelly Bean\)](http://support.hp.com/us-en/document/c03790408)
- [Osebni računalniki HP Chromebook omogočanje funkcij dostopnosti na računalniku HP Chromebook ali](https://support.google.com/chromebook/answer/177893?hl=en&ref_topic=9016892)  [Chromebox \(Chrome OS\)](https://support.google.com/chromebook/answer/177893?hl=en&ref_topic=9016892)
- [Nakupi pri HP-ju zunanje naprave za HP-jeve izdelke](http://store.hp.com/us/en/ContentView?eSpotName=Accessories&storeId=10151&langId=-1&catalogId=10051)

Če potrebujete dodatno podporo za funkcije dostopnosti v svojem HP-jevem izdelku, glejte temo [Stik s](#page-32-0) [podporo na strani 27.](#page-32-0)

Dodatne povezave na zunanje partnerje in dobavitelje, ki lahko zagotovijo dodatno pomoč:

- [Microsoftove informacije o pripomočkih za ljudi s posebnimi potrebami \(Windows 7, Windows 8,](http://www.microsoft.com/enable) Windows 10, Microsoft Office)
- [Informacije o pripomočkih za ljudi s posebnimi potrebami za Googlove izdelke \(Android, Chrome, Google](https://www.google.com/accessibility/) [Apps\)](https://www.google.com/accessibility/)
- [Podporne tehnologije, razvrščene glede na vrsto prizadetosti](http://www8.hp.com/us/en/hp-information/accessibility-aging/at-product-impairment.html)
- [Industrijsko združenje za podporno tehnologijo \(ATIA\)](http://www.atia.org/)

# **Standardi in zakonodaja**

### **Standardi**

Ameriška agencija Access Board je ustvarila razdelek 508 standardov FAR (Federal Acquisition Regulation), ki obravnava dostopanje do informacijske in komunikacijske tehnologije (ICT) za ljudi s fizičnimi nezmožnostmi, prizadetimi čutili ali kognitivnimi motnjami. Standardi vsebujejo tehnične kriterije, specifiène za različne vrste tehnologij, kot tudi zahteve, temelječe na zmogljivosti, ki so usmerjene na funkcionalne zmožnosti vključenih izdelkov. 6pecifièni kriteriji se nanašajo na aplikacije programske opreme in operacijske sisteme, spletne informacije in aplikacije, računalnike, telekomunikacijske izdelke, video in večpredstavnost ter samostojne zaprte izdelke.

### **Odlok 376 – EN 301 549**

Standard EN 301 549 je oblikovala Evropska unija znotraj odloka 376 kot osnovo za spletna orodja za javna naročila izdelkov ICT. Standard določa funkcionalne zahteve za pripomočke za ljudi s posebnimi potrebami, ki veljajo za izdelke in storitve ICT, skupaj z opisom preskusnih postopkov in metodologijo vrednotenja za vsako zahtevo glede pripomočkov za ljudi s posebnimi potrebami.

#### **Smernice za dostopnost spletne vsebine (WCAG)**

Smernice za dostopnost spletne vsebine (WCAG) iz pobude W3C za spletno dostopnost (WAI) pomagajo spletnim oblikovalcem in razvijalcem pri ustvarjanju spletnih strani, ki so primernejše za potrebe ljudi z nezmožnostmi ali s starostjo povezanimi omejitvami. Smernice WCAG spodbujajo uporabo pripomočkov za ljudi s posebnimi potrebami v širokem naboru spletne vsebine (v besedilu, slikah, zvoku in videu) in spletnih aplikacij. Smernice WCAG je mogoče natančno preskusiti, preprosto jih je razumeti in uporabljati, spletnim razvijalcem pa omogočajo tudi prožnost za inovacije. Smernice WCAG 2.0 so odobrene kot [ISO/IEC](http://www.iso.org/iso/iso_catalogue/catalogue_tc/catalogue_detail.htm?csnumber=58625/) [40500:2012.](http://www.iso.org/iso/iso_catalogue/catalogue_tc/catalogue_detail.htm?csnumber=58625/)

Smernice WCAG so še posebej usmerjene na ovire pri dostopanju do spleta, ki jih izkušajo ljudje z vizualnimi, slušnimi, fizičnimi, kognitivnimi in nevrološkimi nezmožnostmi ter starejši uporabniki spleta, ki potrebujejo podporne tehnologije. Smernice WCAG 2.0 opisujejo značilnosti dostopne vsebine:

- <span id="page-31-0"></span>● **Zaznavna** (na primer z zagotavljanjem besedilnih nadomestkov za slike, napisov za zvok, prilagodljivostjo predstavitve in barvnega kontrasta)
- **Operabilna** (z omogočanjem dostopa s tipkovnico, barvnega kontrasta, časa vnosa, preprečevanja napadov in navigacijo)
- **Razumljiva** (z zagotavljanjem berljivosti, predvidljivosti in podpore za vnašanje)
- **Stabilna** (na primer z zagotavljanjem združljivosti s podpornimi tehnologijami)

### **Zakonodaja in predpisi**

Pripomočki za ljudi s posebnimi potrebami na področju informacijske tehnologije in informacij imajo vedno večji pomen v zakonodaji. Spodnje povezave podajajo informacije o ključni zakonodaji, predpisih in standardih.

- [Združene države Amerike](http://www8.hp.com/us/en/hp-information/accessibility-aging/legislation-regulation.html#united-states)
- **[Kanada](http://www8.hp.com/us/en/hp-information/accessibility-aging/legislation-regulation.html#canada)**
- **[Evropa](http://www8.hp.com/us/en/hp-information/accessibility-aging/legislation-regulation.html#europe)**
- **[Avstralija](http://www8.hp.com/us/en/hp-information/accessibility-aging/legislation-regulation.html#australia)**
- [Po vsem svetu](http://www8.hp.com/us/en/hp-information/accessibility-aging/legislation-regulation.html#worldwide)

### **Uporabni viri in povezave za pripomočke za ljudi s posebnimi potrebami**

Spodaj navedene organizacije so lahko dober vir informacij o nezmožnostih in s starostjo povezanih omejitvah.

**OPOMBA:** Ta seznam ni popoln. Te organizacije so navedene zgolj v informativne namene. HP ne prevzema nikakršne odgovornosti za informacije ali stike, ki jih lahko odkrijete na internetu. Seznam na tej strani ne pomeni HP-jeve potrditve.

### **Organizacije**

- Ameriška zveza za ljudi z nezmožnostmi (AAPD)
- Zveza za programe iz zakona o podporni tehnologiji (ATAP)
- Ameriška zveza za ljudi z izgubo sluha (HLAA)
- Središče za tehnično pomoč in usposabljanje na področju informacijske tehnologije (ITTATC)
- Lighthouse International
- Nacionalna zveza gluhih
- Nacionalno združenje slepih
- Severnoameriško društvo za rehabilitacijo inženirstva in podporne tehnologije (RESNA)
- Telecommunications for the Deaf and Hard of Hearing, Inc. (TDI)
- Pobuda W3C za spletno dostopnost (WAI)

### <span id="page-32-0"></span>**Izobraževalne ustanove**

- Kalifornijska univerza, Northridge, center za nezmožnosti (CSUN)
- Univerza v Wisconsinu Madison, Trace Center
- Program Univerze v Minnesoti za prilagoditev računalnikov

### **Drugi viri v povezavi z nezmožnostmi**

- Program za tehnično podporo zakona za Američane z nezmožnostmi (ADA)
- Omrežje ILO Global Business and Disability
- **EnableMart**
- Evropski forum za ljudi z nezmožnostmi
- Omrežje za prilagoditev delovnih mest
- Microsoft Enable

### **HP-jeve povezave**

[Naš spletni obrazec za stik](https://h41268.www4.hp.com/live/index.aspx?qid=11387) 

[HP-jev vodnik za varno in udobno uporabo](http://www8.hp.com/us/en/hp-information/ergo/index.html) 

[HP-jeva prodaja za javni sektor](https://government.hp.com/)

## **Stik s podporo**

**<sup>22</sup> OPOMBA:** Podpora je na voljo samo v angleščini.

- Gluhi ali naglušni uporabniki, ki imajo vprašanja o tehnični podpori ali pripomočkih za ljudi s posebnimi potrebami v HP-jevih izdelkih, naj naredijo naslednje:
	- za klic na številko (877) 656-7058 od ponedeljka do petka od 6.00 do 21.00 po gorskem času uporabite TRS/VRS/WebCapTel.
- Stranke z drugimi nezmožnostmi ali s starostjo povezanimi omejitvami, ki imajo vprašanja o tehnični podpori ali pripomočkih za ljudi s posebnimi potrebami v HP-jevih izdelkih, naj izberejo eno od naslednjih možnosti:
	- pokličite na številko (888) 259-5707 od ponedeljka do petka od 6.00 do 21.00 po gorskem času;
	- izpolnite [obrazec za stik za osebe z nezmožnostmi ali s starostjo povezanimi omejitvami.](https://h41268.www4.hp.com/live/index.aspx?qid=11387)

# <span id="page-33-0"></span>**Stvarno kazalo**

### **A**

akumulator lučka [1](#page-6-0), [3](#page-8-0) polnjenje [14](#page-19-0) tovarniško zapečaten [14](#page-19-0) anteni WLAN, prepoznavanje [4](#page-9-0) anteni WWAN, prepoznavanje [4](#page-9-0) AT (podporna tehnologija) iskanje [24](#page-29-0) namen [23](#page-28-0)

### **B**

bralnik pomnilniških kartic, prepoznavanje [1](#page-6-0) bralnik prstnih odtisov, prepoznavanje [6](#page-11-0) brezžični anteni, prepoznavanje [4](#page-9-0)

#### **C**

Chromebook Recovery Utility, namestitev [17](#page-22-0)

#### **D**

delovno okolje [21](#page-26-0)

#### **E**

elektrostatična razelektritev [22](#page-27-0)

#### **G**

gumb za vklop/izklop, prepoznavanje [6](#page-11-0), [7](#page-12-0) gumbi vklop/izklop [6,](#page-11-0) [7](#page-12-0)

#### **H**

HP-jev pravilnik za pripomočke za ljudi s posebnimi potrebami [23](#page-28-0)

#### **I**

ime in številka izdelka, računalnik [9](#page-14-0)

#### **K**

kamera [4](#page-9-0) prepoznavanje [4](#page-9-0) komponente desna stran [1](#page-6-0) leva stran [3](#page-8-0) spodnja stran [9](#page-14-0) zaslon [4](#page-9-0)

#### **L**

lučka kamere, prepoznavanje [4](#page-9-0) lučka napajalnika [1,](#page-6-0) [3](#page-8-0) lučke kamera [4](#page-9-0) napajalnik in akumulator [1,](#page-6-0) [3](#page-8-0)

#### **M**

mednarodna zveza strokovnjakov za pripomočke za ljudi s posebnimi potrebami [24](#page-29-0)

#### **N**

nalepka WLAN [10](#page-15-0) nalepke Bluetooth [10](#page-15-0) potrdilo za uporabo v brezžičnem omrežju [10](#page-15-0) serijska številka [9](#page-14-0) servisne [9](#page-14-0) upravne [10](#page-15-0) WLAN [10](#page-15-0) nalepke s potrdilom za uporabo v brezžičnem omrežju [10](#page-15-0) naprava WLAN [10](#page-15-0) notranja mikrofona, prepoznavanje [4](#page-9-0)

**O**

območje sledilne tablice, prepoznavanje [5](#page-10-0) obnovitev sistema Chromebook Recovery Utility [17](#page-22-0) obnovitveni medij [17](#page-22-0) operacijski sistem Chrome [17](#page-22-0) obnovitev, izvajanje [16](#page-21-0) obnovitveni medij brisanje [18](#page-23-0) ustvarjanje [17](#page-22-0)

ocena potreb glede pripomočkov za ljudi s posebnimi potrebami [24](#page-29-0)

#### **P**

podpora [19](#page-24-0) podpora za stranke, pripomočki za ljudi s posebnimi potrebami [27](#page-32-0) podporna tehnologija (AT) iskanje [24](#page-29-0) namen [23](#page-28-0) pokrovček kamere za zaščito zasebnosti, prepoznavanje [4](#page-9-0) ponastavitev [16](#page-21-0) poteza drsenja na sledilni tablici [12](#page-17-0) poteza drsenja na zaslonu na dotik [13](#page-18-0) poteza podrsanja na zaslonu na dotik [13](#page-18-0) poteza povečave/pomanjšave z razmikanjem/približevanjem dveh prstov na zaslonu na dotik [13](#page-18-0) poteze dotika [11](#page-16-0) poteze na sledilni tablici, drsenje [12](#page-17-0) poteze na zaslonu na dotik enoprstno drsenje [13](#page-18-0) enoprstno podrsanje [13](#page-18-0) povečava/pomanjšava z razmikanjem/približevanjem dveh prstov [13](#page-18-0) potovanje z računalnikom [10](#page-15-0) prezračevalne reže, prepoznavanje [6](#page-11-0), [9](#page-14-0) priključek za izhod zvoka (slušalke), prepoznavanje [1](#page-6-0) priključek za mikrofon (vhod zvoka), prepoznavanje [1](#page-6-0) priključek za napajanje prepoznavanje USB Type-C [2,](#page-7-0) [3](#page-8-0) priključek za napajanje USB Type-C in vrata SuperSpeed Plus, prepoznavanje [2](#page-7-0), [3](#page-8-0) priključek za slušalke (izhod zvoka) [1](#page-6-0) priključek za vhod zvoka (mikrofon), prepoznavanje [1](#page-6-0)

priključek, napajanje [2,](#page-7-0) [3](#page-8-0) priključki izhod zvoka (slušalke) [1](#page-6-0) vhod zvoka (mikrofon) [1](#page-6-0) pripomočki za ljudi s posebnimi potrebami [23](#page-28-0)

#### **R**

reža za varnostni kabel, prepoznavanje [3](#page-8-0) reže varnostni kabel [3](#page-8-0)

### **S**

serijska številka, računalnik [9](#page-14-0) servisne nalepke, iskanje [9](#page-14-0) sledilna tablica in poteze na zaslonu na dotik, dotik [11](#page-16-0) standardi in zakonodaja, pripomočki za ljudi s posebnimi potrebami [25](#page-30-0) standardi pripomočkov za ljudi s posebnimi potrebami iz razdelka 508 [25](#page-30-0)

#### **T**

tipka esc, prepoznavanje [7](#page-12-0) tipke esc [7](#page-12-0) tiskanje [15](#page-20-0)

#### **U**

ukazna tipka za celozaslonski način [8](#page-13-0) ukazna tipka za izklop zvoka [8](#page-13-0) ukazna tipka za naslednje okno [8](#page-13-0) ukazna tipka za pomik naprej [8](#page-13-0) ukazna tipka za povečanje glasnosti [8](#page-13-0) ukazna tipka za povečanje svetlosti [8](#page-13-0) ukazna tipka za vnovično nalaganje [8](#page-13-0) ukazna tipka za vrnitev nazaj [8](#page-13-0) ukazna tipka za zaklepanje tipk [8](#page-13-0) ukazna tipka za zmanjšanje glasnosti [8](#page-13-0) ukazna tipka za zmanjšanje svetlosti [8](#page-13-0) ukazne tipke [8](#page-13-0) celozaslonski način [8](#page-13-0) izklop zvoka [8](#page-13-0)

naprej [8](#page-13-0) naslednje okno [8](#page-13-0) nazaj [8](#page-13-0) povečanje glasnosti [8](#page-13-0) povečanje svetlosti [8](#page-13-0) prepoznavanje [7](#page-12-0) vnovično nalaganje [8](#page-13-0) zaklepanje tipk [8](#page-13-0) zmanjšanje glasnosti [8](#page-13-0) zmanjšanje svetlosti [8](#page-13-0) upravne informacije nalepke s potrdilom za uporabo v brezžičnem omrežju [10](#page-15-0) upravna nalepka [10](#page-15-0)

#### **V**

varnostno kopiranje [16](#page-21-0) vhodno napajanje [20](#page-25-0) viri, pripomočki za ljudi s posebnimi potrebami [26](#page-31-0) vrata HDMI [3](#page-8-0) priključek za napajanje USB Type-C in vrata SuperSpeed Plus [2,](#page-7-0) [3](#page-8-0) USB SuperSpeed [2,](#page-7-0) [3](#page-8-0) vrata HDMI, prepoznavanje [3](#page-8-0) vrata USB SuperSpeed, prepoznavanje [2](#page-7-0), [3](#page-8-0)

#### **Z**

zvočnika, prepoznavanje [6](#page-11-0)